**Οδηγίες Εγκατάστασης - Απεγκατάστασης του λογισμικού**

# **Μαθηματικά Α΄ & Β΄ Δημοτικού**

**Προσαρμοσμένη έκδοση** για την ενίσχυση της προσβασιμότητας με τη μέθοδο **easy to read - κείμενο για όλους**

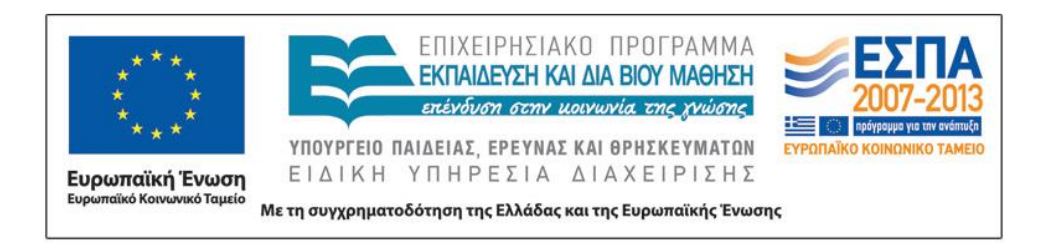

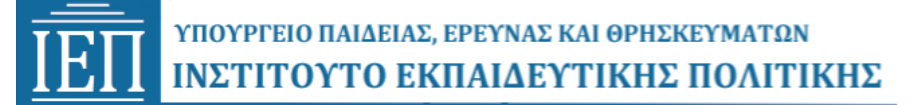

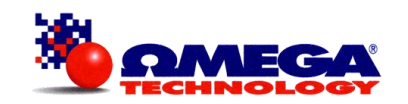

## **Οδηγίες Εγκατάστασης – απεγκατάστασης εφαρμογής**

### **Ελάχιστες απαιτήσεις συστήματος**

Η εφαρμογή Μαθηματικά Α΄ & Β΄ Δημοτικού μπορεί να εγκατασταθεί και να εκτελεστεί σε οποιονδήποτε υπολογιστή με επεξεργαστή Pentium IV ή μεταγενέστερο, που λειτουργεί σε περιβάλλον Windows XP, Windows Vista, Windows 7, Windows 8, Windows 10. Η εφαρμογή απαιτεί τουλάχιστον 2000ΜΒ ελεύθερο χώρο στο σκληρό δίσκο σε περίπτωση που θέλετε να την αντιγράψετε στον υπολογιστή σας.

## **Οδηγίες εγκατάστασης**

Η εκκίνηση της εφαρμογής Μαθηματικά Α΄ & Β΄ Δημοτικού γίνεται αυτόματα με την εισαγωγή του οπτικού δίσκου (DVD -ROM) στον οδηγό δίσκου του υπολογιστή. Δεν απαιτείται εγκατάσταση ή άλλη ρύθμιση. Δηλαδή, η εφαρμογή μπορεί να εκτελεσθεί «ως έχει» στις υπολογιστικές μονάδες των σύγχρονων σχολικών εργαστηρίων.

Η εφαρμογή, μπορεί να εκτελείται αυτόματα (Autorun) ή να αντιγράφεται το περιεχόμενο του οπτικού δίσκου (DVD -ROM) στο σκληρό δίσκο του κάθε υπολογιστή.

Για να εκτελέσετε την εφαρμογή από τον σκληρό δίσκο του υπολογιστή σας αρκεί να κάνετε αντιγραφή και επικόλληση του φακέλου «Maths» που βρίσκεται στο DVD:

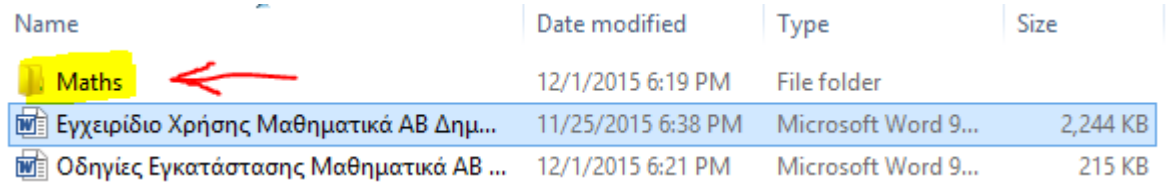

Επιλέγετε τον φάκελο και με δεξί κλικ επάνω του επιλέγετε «Αντιγραφή».

Στο σημείο που θέλετε να τον τοποθετήσετε επιλέγετε «Επικόλληση» .

Για να εκτελέσετε την εφαρμογή κάνετε διπλό κλικ στο αρχείο «Maths.exe» μέσα στο φάκελο «Maths».

## **Οδηγίες απεγκατάστασης**

Για την απεγκατάσταση της εφαρμογής Μαθηματικά Α΄ & Β΄ Δημοτικού δε χρειάζεται καμία ενέργεια, αφού το η εφαρμογή εκτελείται χωρίς να είναι απαραίτητο να εγκαθιστά αρχεία στο σκληρό δίσκο του υπολογιστή. Στην περίπτωση που έχετε αντιγράψει το περιεχόμενο του οπτικού δίσκου (DVD-ROM) στον υπολογιστή σας, αρκεί να διαγράψετε από τα περιεχόμενα του σκληρού δίσκου τον σχετικό φάκελο με τα αρχεία της εφαρμογής.

### **Αντιμετώπιση Προβλημάτων**

#### *Δεν παίζουν τα video στην εφαρμογή:*

*-Εκτελέστε το αρχείο "Setup\_TSC2.msi".*

*-Βεβαιωθείτε ότι έχετε εγκαταστήσει όλες τις διαθέσιμες ενημερώσεις των Windows*

*-Βεβαιωθείτε ότι έχετε ενημερωμένους drivers της κάρτας γραφικών.*

#### *Δε λειτουργεί η αποθήκευση:*

*-Πρέπει να εκτελείτε την εφαρμογή από τον σκληρό δίσκο του υπολογιστή.*

*-Πρέπει η εφαρμογή να μην είναι «Μόνο για Ανάγνωση (Read Only)»*

#### *Δε λειτουργεί η εκτύπωση:*

*-Βεβαιωθείτε ότι έχετε εγκαταστήσει σωστά τον εκτυπωτή σας και είναι ανοιχτός.*

Για παραπάνω βοήθεια μπορείτε να καλέσετε στο τηλέφωνο : 2109246013 ή να στείλετε email στη διεύθυνση : [info@omegatech.gr](mailto:info@omegatech.gr)